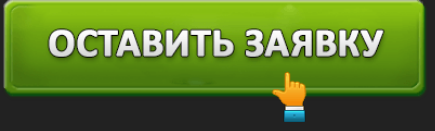

# ЛИЧНЫЙ КАБИНЕТ PAY PS (ПАЙПС): ВХОД И ОНЛАЙН РЕГИСТРАЦИЯ

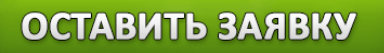

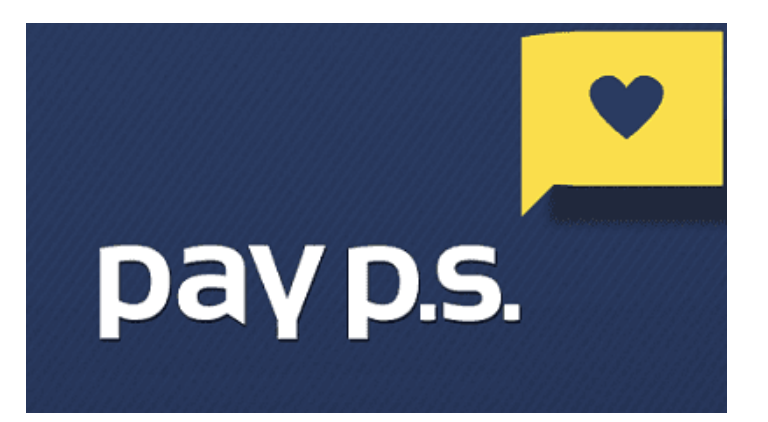

**Пайпс (Pay PS)** – микрофинансовая организация, выдающая потребительские займы. Главным преимуществом является спектр оказываемых услуг. Ссуды выдаются на любые цели или на приобретение товаров в партнерских магазинах. Пользоваться кредитованием способны совершеннолетние российские граждане с постоянной пропиской и удостоверением личности. Сумма займа варьируется от 3 500 до 11 000 рублей. Договор заключается на 6 – 25 дней. Заявки обрабатываются на протяжении 5 минут. Компанией Пайпс управляет МФК «Займ Онлайн».

#### **Пайпс (Pay PS) – вход в личный кабинет**

### *https://www.payps.ru/client/auth/register –* вход в кабинет Пайпс.

Микрофинансовая компания создала для пользователей личный кабинет. Владелец учетной записи способен управлять займом, просматривать дату оплаты, подавать новые заявки после погашения всех задолженностей. Для использования сервиса авторизуйтесь. Кликните «Личный кабинет» вверху страницы. Затем укажите логин (номер своего телефона) и пароль. Щелкните «Войти». Если реквизиты правильные, произойдет автоматический переход на персональную страницу.

Если авторизация срывается, рекомендуется проверить свои учетные данные. Также компания предусмотрела восстановление доступа.

**Функционал личного кабинета Пайпс**

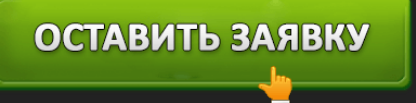

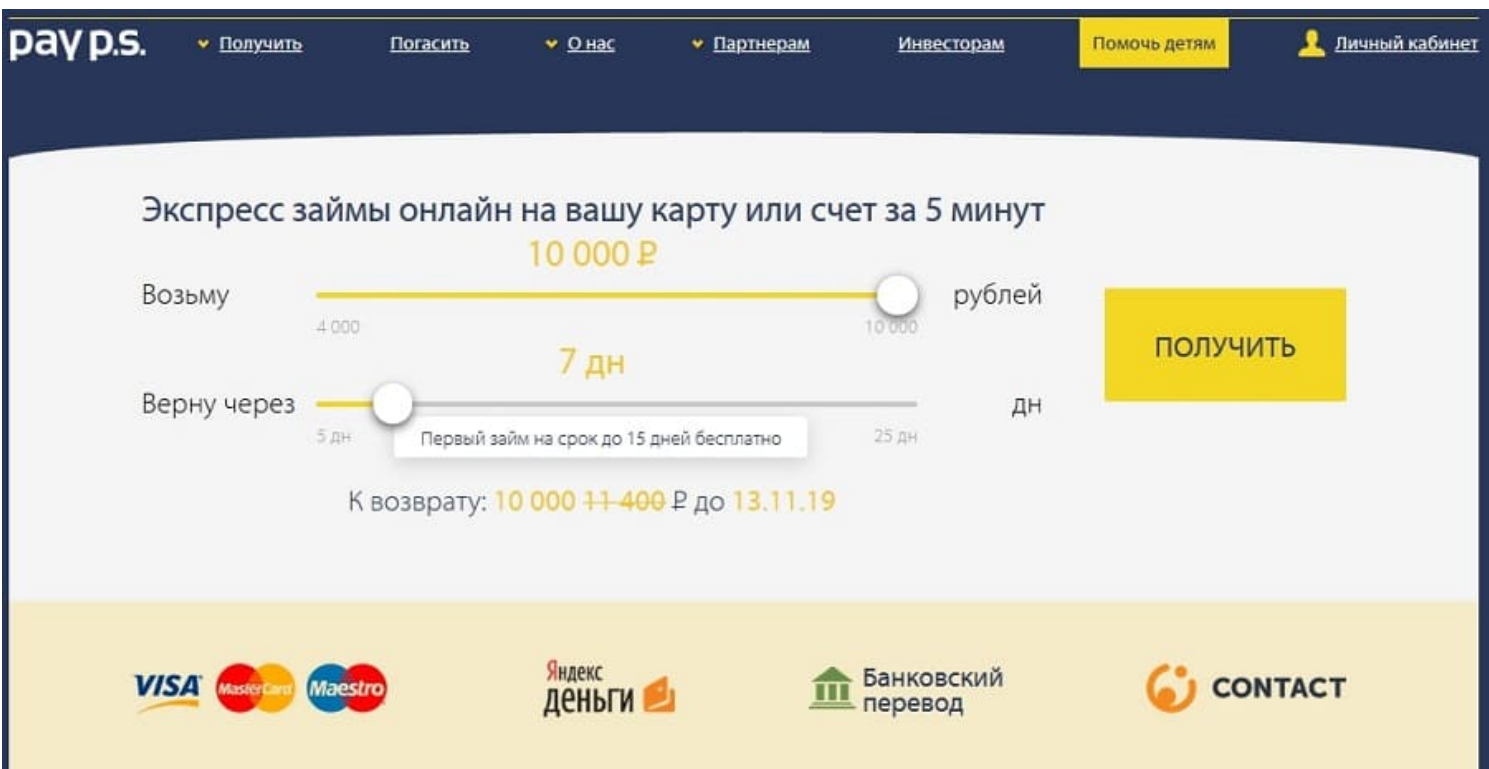

*https://www.payps.ru/ –* официальный сайт.

- 1. Подача заявок на кредитование;
- 2. Расчет условий обслуживания на онлайн калькуляторе;
- 3. Просмотр процентной ставки, размера задолженности и даты оплаты;
- 4. История предыдущих займов;
- 5. Погашение долга пластиковой картой;
- 6. Программа лояльности;
- 7. Накопление бонусов для повышения кредитного лимита;
- 8. Получение бесплатной поддержки.

### **Создание личного кабинета в Пайпс**

Перед получением займа пройдите регистрацию. Откройте портал МФО, отрегулируйте ползунками размер ссуды и длительность договора. Затем щелкните «Получить». Сервис предложит указать номер сотового телефона.

Нажмите кнопку «Регистрация» и заполните персональную анкету. Она содержит:

Полное имя;

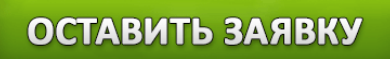

- Место и дату рождения;
- Данные паспорта;
- Трудоустройство, величину заработной платы;
- Адрес электронной почты;
- Физический адрес;
- Соглашение с обработкой персональных данных.

После заполнения анкеты сервис вышлет сообщение на телефон. Перепишите полученное сочетание символов в предназначенную графу и кликните «Отправить». Вскоре заявку рассмотрят сотрудники компании.

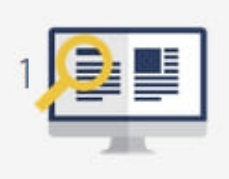

Находите интересующий продукт или услугу Срочная, желанная или просто выгодная покупка, на которую не хватает денег: авиабилет, гаджет, подарок маме.

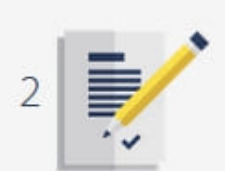

## Заполняете заявку. Мы принимаем решение

Оставляете необходимые данные о двух документах и контактную информацию. Ответ приходит в течение 5 минут.

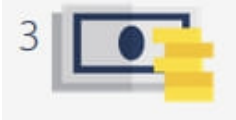

Получаете деньги и забираете покупку Рау P.S. немедленно переводит деньги удобным вам способом или оплачивает покупку/услугу на сайте партнера.

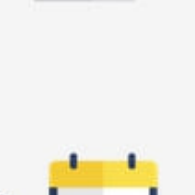

## Возвращаете деньги

Срок погашения займа BЫ выбираете сами. Сумма известна сразу; вернуть деньги можно ОДНИМ **MLN** Несколькими платежами.

**Важно!** Некорректно указанные данные являются распространенной причиной отказа. Во избежание проблемы необходимо проверять все строки анкеты перед нажатием кнопки «Отправить».

### **Как оплатить займ в Pay PS?**

Заемщики должны соблюдать правила заключенного договора и своевременно оплачивать задолженности. Микрофинансовая компания предусмотрела несколько вариантов совершения переводов:

- 1. Пластиковой картой через кабинет (комиссия 3%);
- 2. Через QIWI кошелек (комиссия 2% плюс фиксированный сбор 40 рублей);
- 3. В салонах связи Билайн, МТС, Евросеть (комиссия 1%);
- 4. Через систему Contact (комиссии нет);

5. Банковским переводом (размер комиссии устанавливает банк).

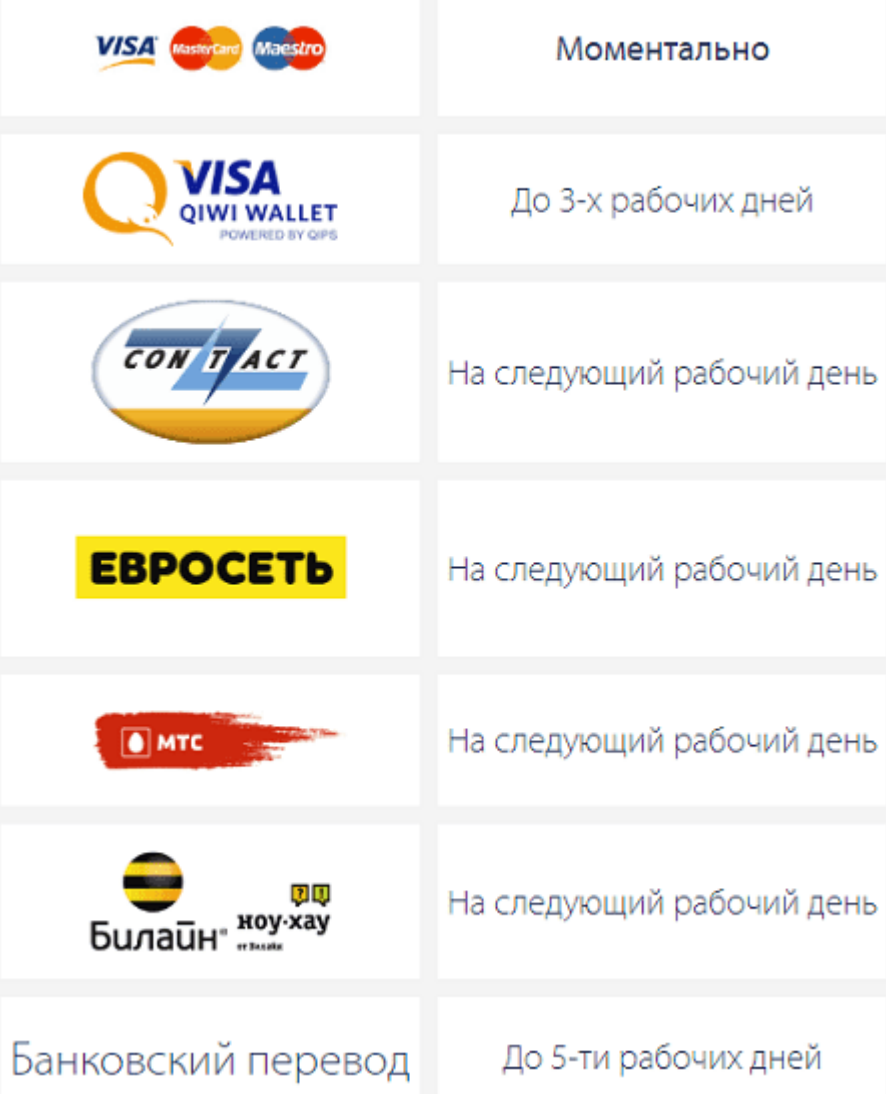

**Важно!** Заранее планируйте погашение задолженности. Поскольку банковский перевод может задержаться на несколько дней, лучше пользоваться остальными способами. Самым быстрым вариантом станет использование пластиковой карты – платеж обрабатывается мгновенно. А желающие сэкономить могут посетить филиал компании *Contact,* такие переводы не подразумевают взимания комиссии.

#### **Заблаговременная оплата займа**

Если заемщик способен закрыть кредит раньше назначенного срока, рекомендуется воспользоваться такой возможностью. Авторизуйтесь в кабинете и посмотрите текущую сумму долга. Или позвоните в справочную службу, чтобы узнать размер платежа. Преимущество досрочной оплаты – улучшение кредитной истории. Также произойдет перерасчет начисленных процентов. В результате клиент оплатит только время пользования кредитом.

#### **Отсрочка платежа**

Пайпс предлагает продление договора. Услуга ориентирована на пользователей, находящихся в тяжелом финансовом положении. Для использования пролонгации пройдите авторизацию и выберете срок продления договора. Затем внесите начисленные проценты.

Если жизненная ситуация не позволяет оплатить даже проценты, немедленно звоните по номеру **8 (800) 555-24-35**. Сотрудники поддержки помогут решить долговую проблему. В большинстве случаев заемщику предлагается реструктурировать долг.

### **Восстановление доступа от кабинета Pay PS**

Проблемы с авторизацией быстро решаются восстановлением доступа. Щелкните «Забыли пароль» на странице входа и получите временный код доступа на почту. Если письмо не приходит, загляните в папку «Спам». Вероятно, почтовый сервис посчитал его рекламой. Затем авторизуйтесь и придумайте новый долговременный пароль, защищающий аккаунт от несанкционированного доступа.

Помните, что логином служит номер сотового телефона, введенный при регистрации. Если восстановление доступа не работает, обратитесь в поддержку.

### **Pay PS – телефон поддержки**

При обнаружении сложностей с кредитованием воспользуйтесь горячей линией. Работает бесплатный контактный центр **8 (800) 555-24-35**. Также предусмотрена платная горячая линия **8 (499) 703-38-52** (стоимость звонка определяется вашим оператором). Справочная служба работает по будням с 8-00 до 19-00 по МСК. При необходимости закажите обратный звонок через сайт МФО.

Несрочные вопросы отправляйте на почту support@payps.ru. Принимаются претензии, предложения, отзывы. Продолжительность рассмотрения обращения может достигать 1-3 суток.

Кроме того, начинающим заемщикам доступен справочный раздел. Посетите сайт Пайпс и откройте страницу «Частые вопросы». Инструкции распределены по рубрикам, благодаря которым посетители страницы быстро найдут интересующие сведения.

**Юридическое наименование**: ООО МФК «Займ Онлайн» (Pay P.S.)

**Официальный сайт** : https://www.payps.ru/

**Вход в личный кабинет**: https://www.payps.ru/client/auth/register

**Телефон поддержки**: 8 (800) 555-24-35

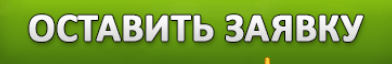